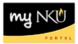

# **Class Roster - Administrators**

### Location(s):

myNKU

**Purpose:** Perform this procedure when you need to view individual faculty teaching schedules and class rosters. Send email to students.

- 1. Log into <u>http://mynku.nku.edu</u> using your NKU username and password.
- 2. Select the Student Administration tab.
- 3. Select the Administration Services sub-tab.
- 4. Click Class Roster.

| Student Self-Service Financial Aid Aca               | demic Advising Studen       | t Administratio | n Employ    | ee Self-Service | SAP GUI E | Business Exp | olorer | Biller Direct | B |  |
|------------------------------------------------------|-----------------------------|-----------------|-------------|-----------------|-----------|--------------|--------|---------------|---|--|
| Faculty Services Administration Service              | s                           |                 |             |                 |           |              |        |               |   |  |
|                                                      |                             |                 |             |                 |           |              |        |               |   |  |
| 4[F] 4                                               |                             |                 |             |                 |           |              |        |               |   |  |
| Detailed Navigation                                  | Class Roster                |                 |             |                 |           |              |        |               |   |  |
| Overview                                             |                             |                 |             |                 |           |              |        |               |   |  |
| Class Roster                                         | Faculty Courses             |                 |             |                 |           |              |        |               |   |  |
| <ul> <li>Schedule of Classes</li> </ul>              | Academic Period *: 2011     | -2012 Summer 💌  | •           |                 |           |              |        |               |   |  |
| <ul> <li>Registration Cart View</li> </ul>           | SubSession: All SubSessions |                 |             |                 |           |              |        |               |   |  |
| <ul> <li>Pre/Corequisite Report by Dept</li> </ul>   |                             | 10363310113     |             |                 |           |              |        |               |   |  |
| <ul> <li>Course Completion Check</li> </ul>          | Faculty Personal ID:        |                 | đ           | GO              |           |              |        |               |   |  |
| <ul> <li>Chair View of Grades</li> </ul>             | OR                          |                 |             |                 |           |              |        |               |   |  |
| Event Planning                                       | Faculty NKU Username:       |                 |             | GO              |           |              |        |               |   |  |
| <ul> <li>Update Section Seats/Instructors</li> </ul> | OR                          |                 |             |                 |           |              |        |               |   |  |
|                                                      | Course:                     |                 | GO          |                 |           |              |        |               |   |  |
| Portal Favorites                                     |                             |                 |             |                 |           |              |        |               |   |  |
| <ul> <li>2012_213010001_printing_actuals</li> </ul>  | View: [Standard View]       | Print \         | /ersion Exp | ort 🖌           |           |              |        |               |   |  |
| 4000436_2012_LaborDist_Students                      | Academic Org.               | Course          | Section     | Section Title   | Booked    | Opt          | Max    | Room Cap      |   |  |
| <ul> <li>EnrollmentbySpecialization</li> </ul>       |                             |                 |             |                 |           |              |        |               | ٣ |  |
|                                                      |                             |                 |             |                 |           |              |        |               |   |  |

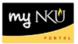

- 5. Select the Academic Period.
- 6. Select the SubSession.
- 7. Enter Faculty Personal ID –or- Faculty NKU User name –or- Course.
- 8. Click Go.

| Class Roster                                       |
|----------------------------------------------------|
|                                                    |
| Faculty Courses                                    |
| Academic Period *: 2012-2013 Fall                  |
| SubSession: Full Session : 08/20/2012 - 12/16/2012 |
| Faculty Personal ID: GO                            |
| Faculty NKU Username: GO                           |
| OR                                                 |
| Course: UNV 101 GO                                 |

9. Select the course/section (student list is displayed at the bottom of the screen).

| Class Roster                                                                                            |                    |                             |                                                                        |          |          |          |          |         |            |                          |            |                            |     |
|----------------------------------------------------------------------------------------------------|--------------------|-----------------------------|------------------------------------------------------------------------|----------|----------|----------|----------|---------|------------|--------------------------|------------|----------------------------|-----|
| Faculty Courses                                                                                         |                    |                             |                                                                        |          |          |          |          |         |            |                          |            |                            |     |
| Academic Period *: 2012-2013 Fall  SubSession: Full Session : 08/20/2012 - 12/16/2012  50 records found |                    |                             |                                                                        |          |          |          |          |         |            |                          |            |                            |     |
| Faculty Personal ID:<br>OR<br>Faculty NKU Username:<br>OR<br>Course:<br>View: [Standard View]           | UNV 101            |                             | [GO]<br>30]                                                            |          |          |          |          |         |            |                          |            | Filter Setti               | nas |
| Academic Org.                                                                                           | Course             | Section                     | Section Title                                                          | Booked   | Opt      | Max      | Room Cap | Hours   | Start Date | End Date                 | Days       | Start Time                 |     |
| Academic Orientation                                                                                    | UNV 101            | Section 038                 | Orientation to College and Beyond                                      | 3        | 15       | 15       | 35       | 3.00000 | 08/21/2012 | 12/06/2012               | TR         | 01:40:00 PM                |     |
| Academic Orientation                                                                                    | UNV 101            | Section 002                 | Orientation to College and Beyond                                      | 14       | 15       | 15       | 26       | 3.00000 | 08/20/2012 | 12/07/2012               | MWF        | 09:00:00 AM                | Ľ   |
| Academic Orientation                                                                                    | UNV 101            | Section 003                 | Orientation to College and Beyond                                      | 15       | 15       | 15       | 40       | 3.00000 | 08/20/2012 | 12/07/2012               | MWF        | 09:00:00 AM                |     |
|                                                                                                    |                    |                             |                                                                        |          |          |          |          | 3.00000 |            |                          |            |                            |     |
| Academic Orientation                                                                                    | UNV 101            | Section 007                 | Orientation to College and Beyond                                      | 15       | 15       | 15       | 35       | 5.00000 | 08/20/2012 | 12/07/2012               | MWF        | 10:00:00 AM                |     |
| Academic Orientation<br>Academic Orientation                                                            | UNV 101<br>UNV 101 | Section 007<br>Section 105L | Orientation to College and Beyond<br>Orientation to College and Beyond | 15<br>11 | 15<br>24 | 15<br>24 | 35       | 3.00000 | 08/20/2012 | 12/07/2012<br>12/07/2012 | MWF<br>MWF | 10:00:00 AM<br>10:00:00 AM | -   |
|                                                                                                    |                    |                             |                                                                        |          |          |          |          |         |            |                          |            |                            | -   |

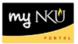

### Select the Academic Period.

- 10. Select the SubSession.
- 11. Click Search.

| My Class Roster       |                  |                 |               |        |     |     |          |
|-----------------------|------------------|-----------------|---------------|--------|-----|-----|----------|
| Faculty Courses       |                  |                 |               |        |     |     |          |
| Academic Period: * 20 | 012-2013 Fall    | -               |               |        |     |     |          |
| SubSession:           | ull Session : 08 | /20/2012 - 12/1 | 6/2012 💌      |        |     |     |          |
| L. L.                 | Search           |                 |               |        |     |     |          |
|                       |                  |                 |               |        |     |     |          |
| View: [Standard View] | Pri              | nt Version Ex   | port 🔺        |        |     |     |          |
| Academic Org.         | Course           | Section         | Section Title | Booked | Opt | Max | Room Cap |
|                       |                  |                 |               |        |     |     |          |
|                       |                  |                 |               |        |     |     |          |
|                       |                  |                 |               |        |     |     |          |
|                       |                  |                 |               |        |     |     |          |

# 12. Select the course/section (student list is displayed at the bottom of the screen).

| Clas                                                                                                    | Class Roster                |         |                |                                   |        |     |     |          |         |            |            |      |               |     |
|----------------------------------------------------------------------------------------------------|-----------------------------|---------|----------------|-----------------------------------|--------|-----|-----|----------|---------|------------|------------|------|---------------|-----|
| Fac                                                                                                    | ulty Courses                |         |                |                                   |        |     |     |          |         |            |            |      |               |     |
| Academic Period *:         2012-2013 Fall           SubSession:         Full Session : 08/20/2012 - 12/16/2012 |                             |         |                | 2 v 50 records                    | found  |     |     |          |         |            |            |      |               |     |
| Fac<br>OR                                                                                                    | Faculty Personal ID: 0      |         |                |                                   |        |     |     |          |         |            |            |      |               |     |
| Fac<br>OR                                                                                                    | Faculty NKU Username: GO OR |         |                |                                   |        |     |     |          |         |            |            |      |               |     |
| Cou                                                                                                    | rse:                        | UNV 101 | GO             |                                   |        |     |     |          |         |            |            |      |               |     |
| Vie                                                                                                    | ew: [Standard View]         | Prin    | t Version Expo | rt∡                               |        |     |     |          |         |            |            |      | Filter Settir | ngs |
|                                                                                                    | Academic Org.               | Course  | Section        | Section Title                     | Booked | Opt | Мах | Room Cap | Hours   | Start Date | End Date   | Days | Start Time    |     |
|                                                                                                    | Academic Orientation        | UNV 101 | Section 038    | Orientation to College and Beyond | 3      | 15  | 15  | 35       | 3.00000 | 08/21/2012 | 12/06/2012 | TR   | 01:40:00 PM   |     |
|                                                                                                    | Academic Orientation        | UNV 101 | Section 002    | Orientation to College and Beyond | 14     | 15  | 15  | 26       | 3.00000 | 08/20/2012 | 12/07/2012 | MWF  | 09:00:00 AM   |     |
|                                                                                                    | Academic Orientation        | UNV 101 | Section 003    | Orientation to College and Beyond | 15     | 15  | 15  | 40       | 3.00000 | 08/20/2012 | 12/07/2012 | MWF  | 09:00:00 AM   |     |
|                                                                                                    | Academic Orientation        | UNV 101 | Section 007    | Orientation to College and Beyond | 15     | 15  | 15  | 35       | 3.00000 | 08/20/2012 | 12/07/2012 | MWF  | 10:00:00 AM   |     |
|                                                                                                    | Academic Orientation        | UNV 101 | Section 105L   | Orientation to College and Beyond | 11     | 24  | 24  | 35       | 3.00000 | 08/20/2012 | 12/07/2012 | MWF  | 10:00:00 AM   |     |
|                                                                                                    | Academic Orientation        | UNV 101 | Section 015    | Orientation to College and Beyond | 14     | 15  | 15  | 35       | 3.00000 | 08/20/2012 | 12/07/2012 | MWF  | 01:00:00 PM   |     |
|                                                                                                    | Academic Orientation        | UNV 101 | Section 115L   | Orientation to College and Beyond | 12     | 22  | 22  | 45       | 3.00000 | 08/21/2012 | 12/06/2012 | TR   | 10:50:00 AM   |     |
|                                                                                                    | Academic Orientation        | UNV 101 | Section 113L   | Orientation to College and Beyond | 22     | 22  | 22  | 26       | 3.00000 | 08/20/2012 | 12/07/2012 | MWF  | 11:00:00 AM   |     |
|                                                                                                    | Academic Orientation        | UNV 101 | Section 011    | Orientation to College and Beyond | 15     | 15  | 15  | 32       | 3.00000 | 08/20/2012 | 12/07/2012 | MWF  | 11:00:00 AM   |     |

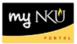

Columns listed are:

| Academic Org.    | Organization Unit of the course                                                                                                    |
|------------------|----------------------------------------------------------------------------------------------------|
| Course           | Course prefix + course number                                                                                                    |
| Section          | Section number of the course                                                                                                    |
| Section Title    | Course title                                                                                                    |
| Booked           | Number of students currently enrolled.                                                                                                    |
| Opt.             | Optimum capacity                                                                                                    |
| Maximum Capacity | Maximum capacity that is determined by dept. (could be higher than optimum). Students over optimum and up to maximum have to be registered by individuals with appropriate security. |
| Room Capacity    | Absolute maximum number of students that can be registered for the course. This capacity is determined by facilities.                                                                |
| Hours            | Credit hours                                                                                                    |
| Start Date       | Course start date (this is how you identify 2 <sup>nd</sup> 8 week classes)                                                                                                    |
| End Date         | Course end date (this is how you identify 1 <sup>st</sup> 8 week classes)                                                                                                    |
| Days             | Course meeting days: M T W R F                                                                                                    |
| Start Time       | Class start time                                                                                                    |
| End Time         | Class end time                                                                                                    |
| Location         | Code for the physical location of the course                                                                                                    |
| Room             | Building and room                                                                                                    |

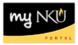

# You may use the following options by clicking the buttons above the results grid.

| lent List      |            |                                         |                       |          |                                       |          |
|----------------|------------|-----------------------------------------|-----------------------|----------|---------------------------------------|----------|
| ew: Print View | ▼ Print    | Version Export A Send Email to Class Bo | oked and Cancelled St | udents   |                                       | Settings |
| Last Name      | First Name | Email                                   | Att Credits           | Level    | Major                                 |          |
| Book           | Kaitlyn    | BOOKK1@nku.edu                          | 3.00000               | Freshman | Undeclared in University Studies (BA) |          |
| Dolwick        | Nicole     | DOLWICKN1@nku.edu                       | 3.00000               | Freshman | Undeclared in University Studies (BA) |          |
| Flora          | Sarah      | FLORAS3@nku.edu                         | 3.00000               | Freshman | Undeclared in AS (BA)                 |          |

### **Print Version**

Displays the results in .pdf format

### Export

Exports the results to Microsoft Excel

#### Send Email to Class

A dialog box opens which will send an e-mail to the class. No attachments can be added

| Email Class |           |
|-------------|-----------|
| Subject:    |           |
| Text:       |           |
|             |           |
|             |           |
|             |           |
|             |           |
|             |           |
|             |           |
|             |           |
|             |           |
|             |           |
|             |           |
|             | Ok Cancel |
|             |           |

### **Booked and Cancelled Students**

Displays all booked and cancelled students for the class.